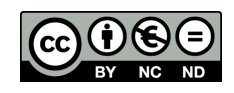

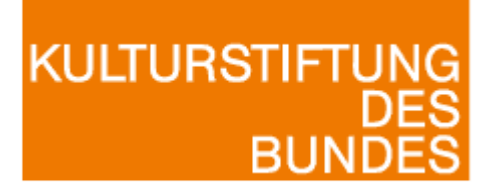

K U L T U R  $S$  T I F T U N G  $\cdot$  D E R L Ä N D E R

## **gefördert im KUR-Programm zur Konservierung und Restaurierung von mobilem Kulturgut**

### **Konservierung mittelalterlicher Glasmalerei im Kontext spezieller materieller und umweltbedingter Gegebenheiten**

Nachsicherung geschädigter Zaponlack-Wachs-Sicherungen an den um 1410/20 entstandenen Glasmalereien des Helenafensters nord VIII am Erfurter Dom - Untersuchungen zu Schadensursachen, Schadensphänomenen, Methoden der Nachbehandlung und des Monitorings

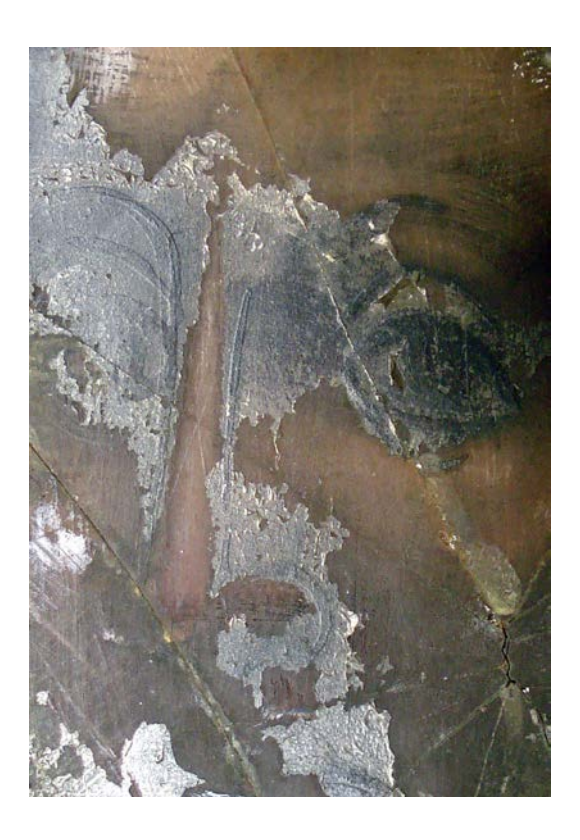

**Abschlussbericht April 2010**

**Inhalt** 

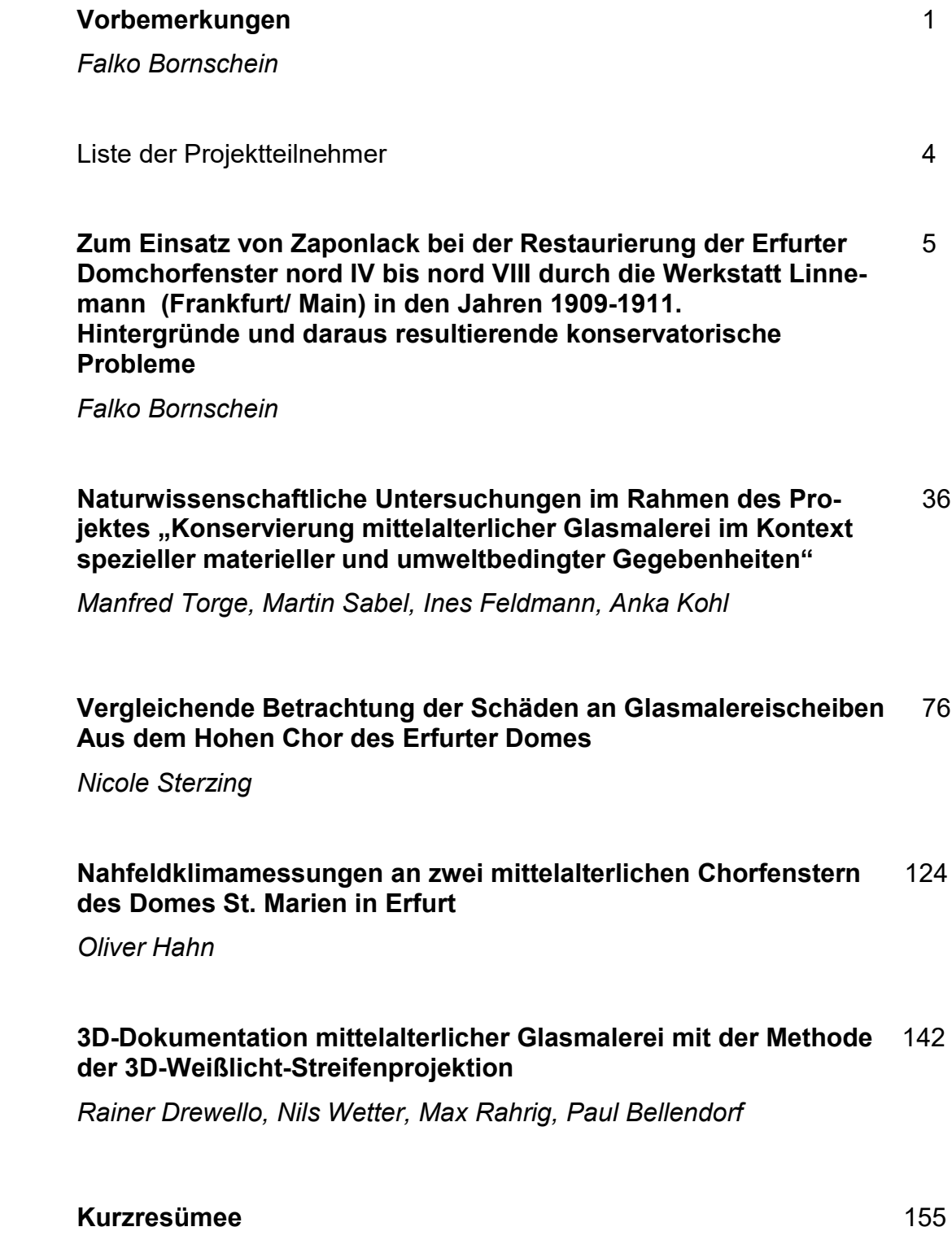

*Falko Bornschein*

### **3D-Dokumentation mittelalterlicher Glasmalerei mit der Methode der 3D-Weißlicht-Streifenprojektion**

*Paul Bellendorf, Rainer Drewello, Max Rahrig, Nils Wetter*

Im Rahmen des Förderprojektes "Konservierung mittelalterlicher Glasmalerei im Kontext spezieller materieller und umweltbedingter Gegebenheiten" der Kulturstiftung des Bundes (PSR. 0010) wurden ausgewählte mittelalterliche Scheiben des Glasmalereizyklus aus dem Erfurter Dom in mehreren Messkampagnen vor Ort in der Glasmalereiwerkstatt hochgenau dreidimensional erfasst. Ziel der non-taktilen 3D-Scans war es die Veränderung der Oberfläche durch die Abnahme der Schmutzund Korrosionsschichten zu dokumentieren. Dies erfolgte durch Scans vor und nach der Restaurierung. Weiterhin sollte eine evtl. erneute Korrosionsbildung nach einjähriger Exposition im Dom erfasst werden. Hierzu wurden ausgewählte Scheiben nach einem Jahr erneut gescannt.

Die Dokumentation von Glasmalereien mittels 3D-Scanner wurde erstmals am Mosefenster von St. Jakob in Straubing praktiziert (Drewello 2010). Mittels der berührungslosen Methode der 3D-Weißlicht-Streifenprojektion lassen sich selbst noch Strukturen im Submillimeterbereich dokumentieren. Bei diesem Scanverfahren wird nur die Oberflächengeometrie ohne jegliche Farbinformationen erfasst. [Abbildung 1](#page-2-0) zeigt einen Ausschnitt aus dem 3D-Scan der Innenseite von Feld nVII 4b. An diesem Beispiel kann man gut erkennen, wie die Schwarzlotmalerei im Scan durch den Topographieunterschied deutlich wird. Die druckgraphische Reproduktion in der Mitte der [Abbildung 2](#page-3-0) zeigt an einem anderen Erfurter Beispiel,

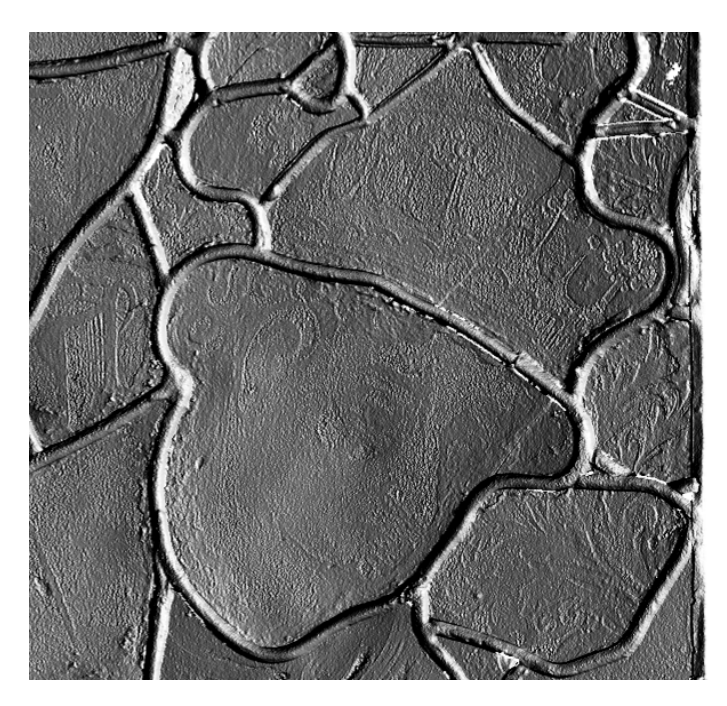

<span id="page-2-0"></span>Abbildung 1: Ausschnitt des 3D-Scans der Innenseite von nVII\_4b.

dass der 3D-Scan tatsächlich die Malerei detailliert aufnimmt. Rechts in der Darstellung des Scans ist deutlich die Konturenmalerei des Gesichtes und der Locken erkennbar. Für die 3D-Dokumentation am Erfurter Dom kamen zwei hochauflösende 3D-Scanner der Otto-Friedrich-Universität Bamberg zum Einsatz<sup>[1](#page-3-2)</sup>. Bei der ersten Scankampagne wurde ein Comet VarioZoom (siehe [Abbildung 3\)](#page-4-0) verwendet, der bei der zweiten Kampagne durch das deutlich schnellere System Comet 5/2M (siehe [Abbildung 4\)](#page-4-1) abgelöst wurde<sup>[2](#page-3-3)</sup>. Die Geräteparameter des zweiten Systems sind in [Tabelle 1](#page-3-1) abgedruckt. Das Messprinzip der beiden Scansysteme – die 3D-Weißlicht-Streifenprojektion – ist kongruent, die Datensätze daher beliebig miteinander kombinierbar.

Die Methode der 3D-Weißlicht-Streifenprojektion beruht auf der Projektion eines helldunklen Streifenmusters auf eine Oberfläche; das Muster wird zusätzlich gedreht bzw. verkippt. Eine CCD-Kamera nimmt das dabei entstehende Bild auf und errechnet zu einzelnen Punkten auf den Linien dreidimensionale Raumkoordinaten. Der Abstand zwischen den einzelnen Punkten beträgt bei dem gewählten Scanverfahren nur 0,125 mm. Die Genauigkeit der Einzelpunkte beträgt +/- 0,7 µm.

Da der Scanner systembedingt nur eine Fläche von der ungefähren Größe eines DinA4-Blattes auf einmal erfassen kann, waren pro Scheibe und Seite jeweils insgesamt 15 Einzelscans notwendig (drei Scans pro Reihe, in fünf Reihen übereinander). Die einzelnen Scans wurden anschließend mit Hilfe des Überlappungsbereiches zusammengesetzt, siehe [Abbildung 5.](#page-5-0)

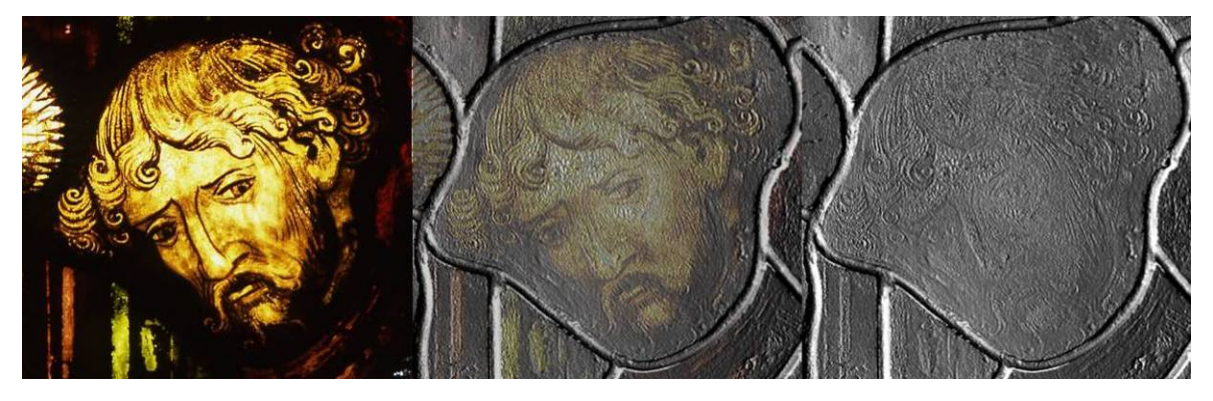

Abbildung 2: Linkes Bild: fotografische Durchlichtaufnahme; Rechtes Bild: 3D-Scan; Mitte: Druckgraphische Reproduktion bei der das linke Bild mittels der Bildbearbeitungssoftware Photoshop transparent über das rechte gelegt wurde.

<span id="page-3-1"></span><span id="page-3-0"></span> $\overline{a}$ 

<span id="page-3-2"></span> $1$  Eine Übersicht über unterschiedliche 3D-Scanverfahren zur Dokumentation von Kunst- und Kulturgut ist in (Bellendorf 2009a) und (Bellendorf 2009b) zu finden.

<span id="page-3-3"></span><sup>&</sup>lt;sup>2</sup> Beide 3D-Scanner sind Produkte der Steinbichler Optotechnik GmbH

Tabelle 1: Geräteparameter Steinbichler Comet 5/2a.

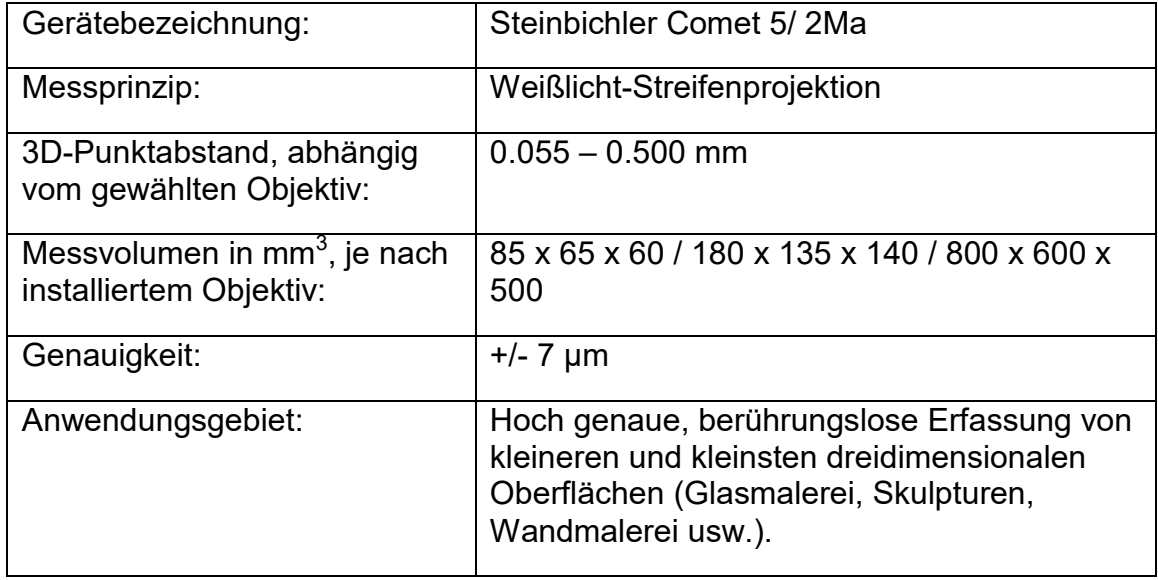

<span id="page-4-0"></span>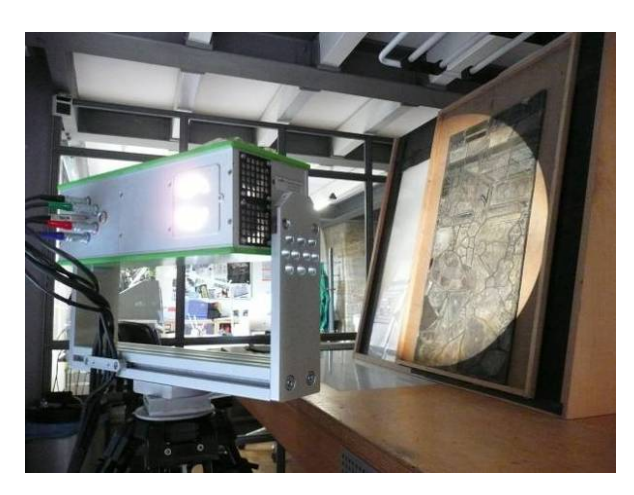

Abbildung 3: 3D-Scanner Comet VarioZoom der Fa. Steinbichler Optotechnik GmbH beim Scannen in der Glaswerkstatt des Erfurter Doms.

<span id="page-4-1"></span>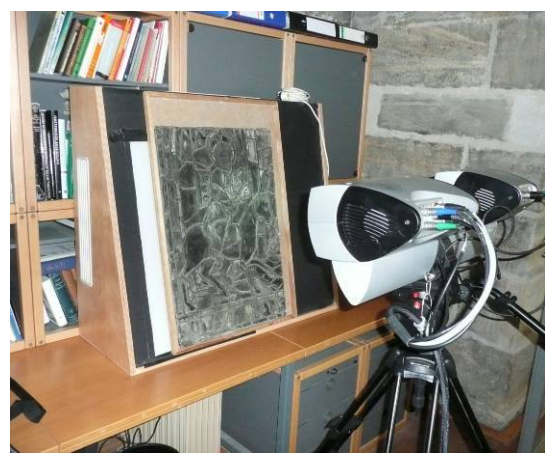

Abbildung 4: 3D-Scanner Comet 5/2M bei der Dokumentation eines restaurierten Glasmalereifeldes.

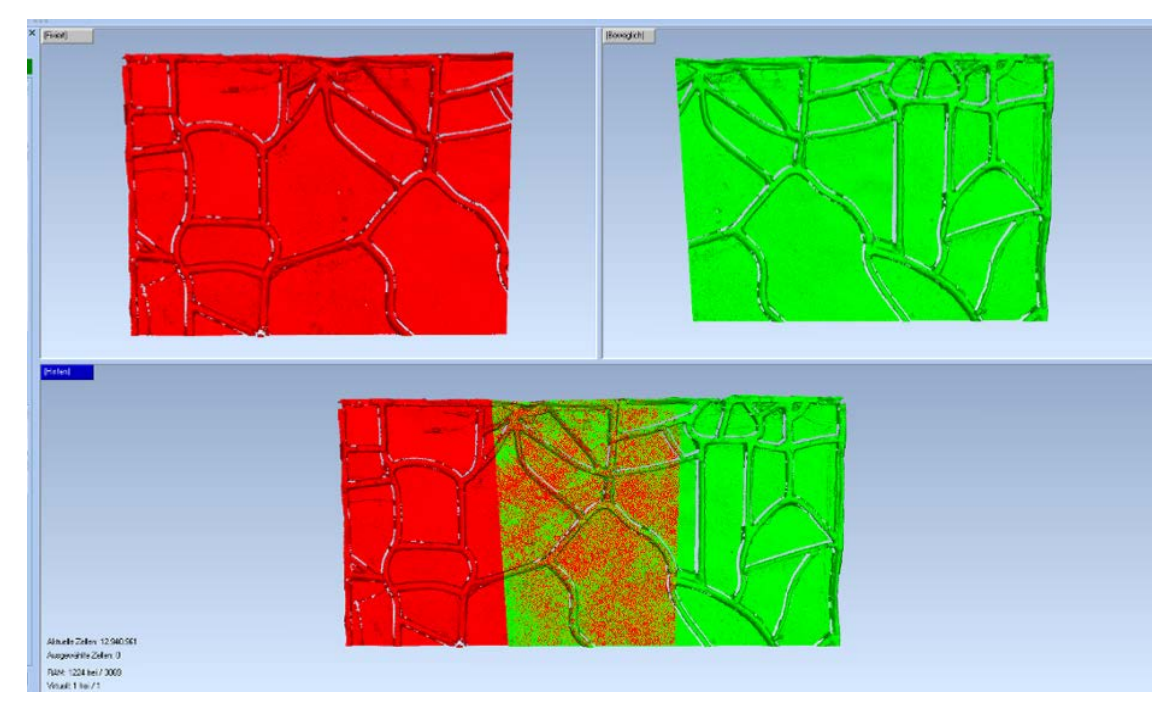

<span id="page-5-0"></span>Abbildung 5: Zusammenbau zweier Einzelscans: Mit Hilfe des Überlappungsbereiches werden die einzelnen Scans zusammengesetzt; dargestellt in den Fehlfarben rot und grün. Am unteren Ausschnitt ist deutlich zu erkennen, wie sich die beiden Einzelscans nach dem Zusammenbau gegenseitig durchdringen (Screenshot aus dem Programm Geomagic Studio 10).

Die 3D-Dokumentation wurde insgesamt dreimal durchgeführt und zwar vor und nach der Restaurierung sowie nach einer einjährigen Exposition im Dom. In Abbildung 12 bis Abbildung 23 sind die zusammengebauten 3D-Scans der Scheiben (jeweils Außen und Innen) vor der Restaurierung abgelichtet.

Um die digitalen Scandaten miteinander vergleichen zu können mussten in einem ersten Schritt die Punktwolken trianguliert werden, d.h. es wurden hochauflösende Dreiecksnetze erzeugt (siehe [Abbildung 6\)](#page-6-0). Im anschließenden Vergleichsprozess wurden die 3D-Scans der einzelnen Scheiben vor und nach der Restaurierung sowie vor und nach der Exposition exakt übereinander gelegt. Eine Software (Comet Inspect 4.5) berechnete dann die Unterschiede der beiden Zustände und wertete diese graphisch und statistisch in einem Soll-Ist-Vergleich aus.

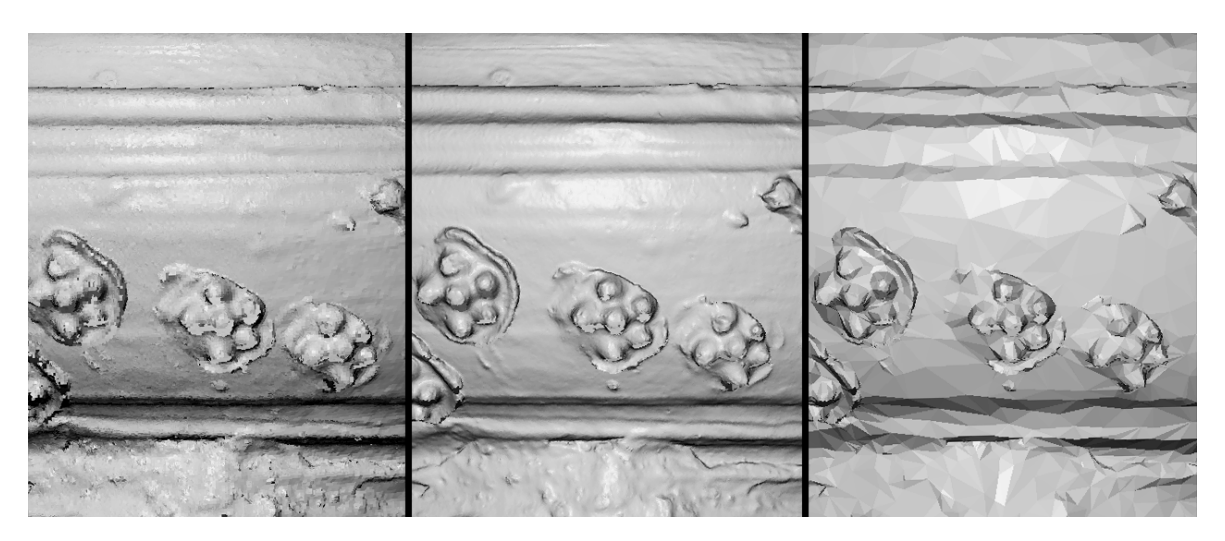

<span id="page-6-0"></span>Abbildung 6: Post-Processing am Beispiel einer neuzeitlichen Steinzeugdose mit Beerennuppendekor. Links hochdetailliertes Punktmodell, Mitte Dreiecksnetz mit hoher Detaildichte. Auf der rechten Seite wurde die Kantenlänge der Dreiecke deutlich erhöht, was zu einer Reduktion der Detailtreue führt.

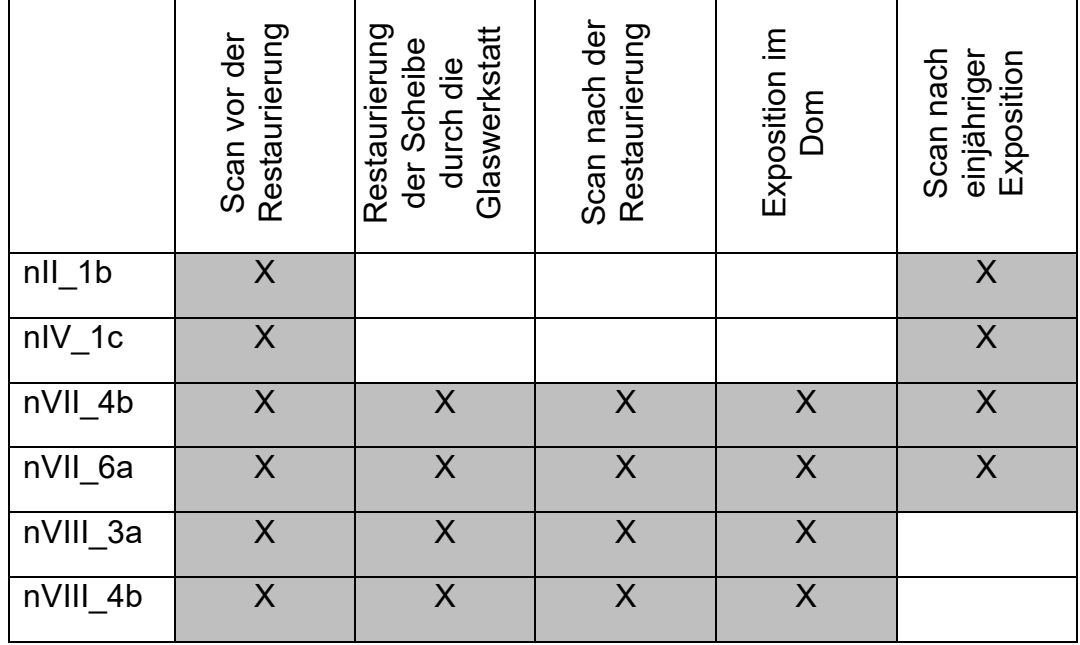

Tabelle 2: Bearbeitung und 3D-Scan der verschiedenen Scheiben.

Bei dem Vergleich von zwei Scans im zeitlichen Abstand ist zu beachten, dass verbleite Glaspanele nicht in sich starr und unbeweglich sind, sondern, dass sich die Bleiruten und die darin eingefassten Einzelglasscheiben durch den Transport leicht bewegen können. Abbildung 7 zeigt zur Veranschaulichung den Vergleich der Innenseite von Scheibe nVIII\_4b vor und nach der Restaurierung. Deutlich erkennbar ist das gleichmäßige Durchhängen der gesamten Scheibe im Innenbereich, sowie das Aufwölben in den Randbereichen. Ebenfalls gut erkennbar sind Restaurierungen historischer Reparaturen, wie beispielsweise das Entfernen nachträglich hinzugefügter Bleiruten zum Ausbessern von Sprüngen.

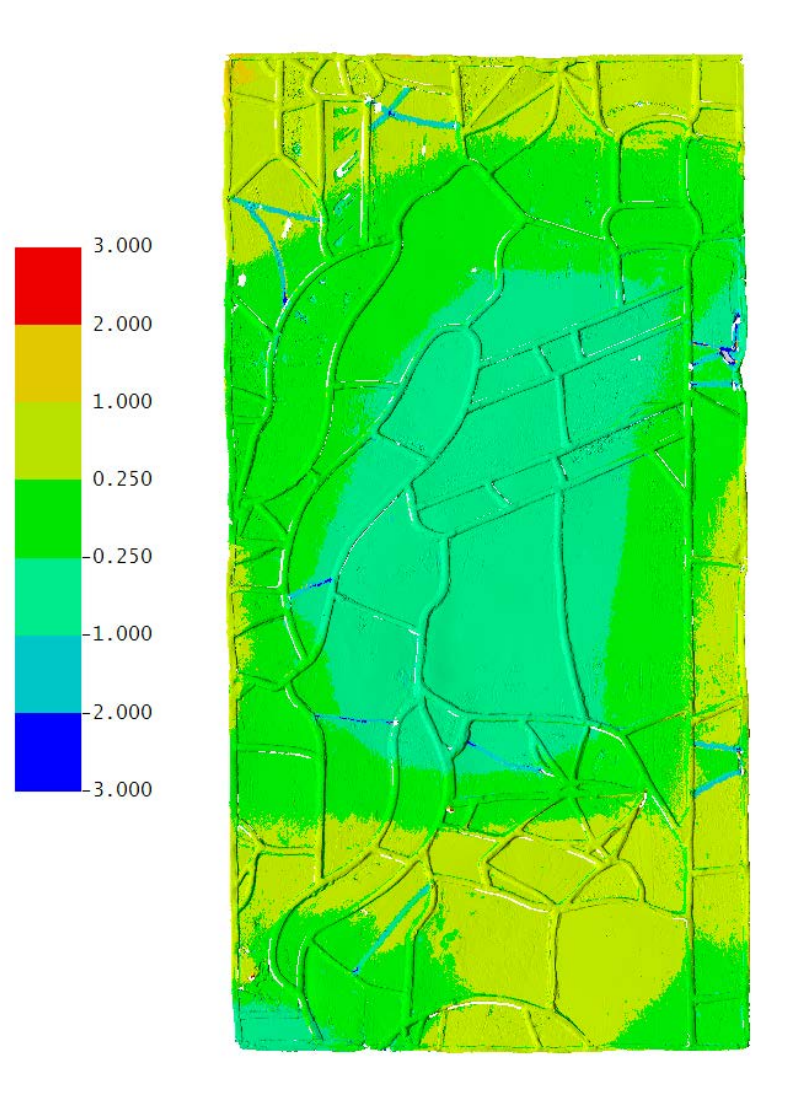

Abbildung 7: Vergleich der Scheibe nVII\_4b\_Innen vor und nach der Restaurierung mit dem Programm Comet Inspect: Transportbedingte Veränderungen von mehreren Millimetern sind deutlich erkennbar. Mittig hängt die Scheibe leicht durch, in den Randbereichen hingegen wölbt sie sich auf. Zusätzlich wurden Restaurierungen von Altreparaturen sichtbar gemacht: Nachträglich hinzugefügte Bleiruten, welche nun wieder entfernt wurden zeichnen sich deutlich als blaue Linien ab.

Da die transportbedingten Bewegungen im Bleinetz zwischen den Scankampagnen Abweichungen von mehreren Millimetern verursachen, ist es für einen exakten Soll-Istvergleich im Submillimeterbereich zwingend notwendig die Einzelscheiben ohne Bleiruten aus den virtuellen Scans zu extrahieren und separat miteinander zu referenzieren. Das Ergebnis, exemplarisch in [Abbildung 9](#page-9-0) bis [Abbildung 11](#page-10-0) dargestellt, zeigt zum einen die Oberflächenstruktur der Scheiben und Bleiruten, zum anderen den Vergleich der Scheibe vor und nach der Restaurierung. Deutlich sichtbar sind die blauen Bereiche, an denen die Oberfläche reduziert wurde. In den grünen Bereichen ist hingegen keine Reduzierung ablesbar (Skala in mm).

Wie [Abbildung 1](#page-2-0) und Abbildung 8 deutlich zeigt, ist die Dokumentation von bemalten (und verwitterten) Glasmalereien möglich. Dies bestätigt das bereits in (Drewello 2010) publizierte Ergebnis der Glasfenster aus St. Jakob zu Straubing. Mit Hilfe der 3D-Weißlicht Streifenprojektion können Schwarzlotmalereien auf Glas

dreidimensional erfasst werden. Selbst mit dem bloßen Auge kaum noch wahrnehmbare Reste sind somit dokumentierbar.

Die Ergebnisse der 3D-Scans vor und nach der Restaurierung zeigen, dass durch die Restaurierungsmaßnahmen Schmutz- und Korrosionskrusten reduziert wurden. Die Menge an abgenommen Material muss aber sehr gering gewesen sein, da nur marginale und keine signifikanten Unterschiede zwischen den Scans vor und nach der Restaurierung erkennbar sind.

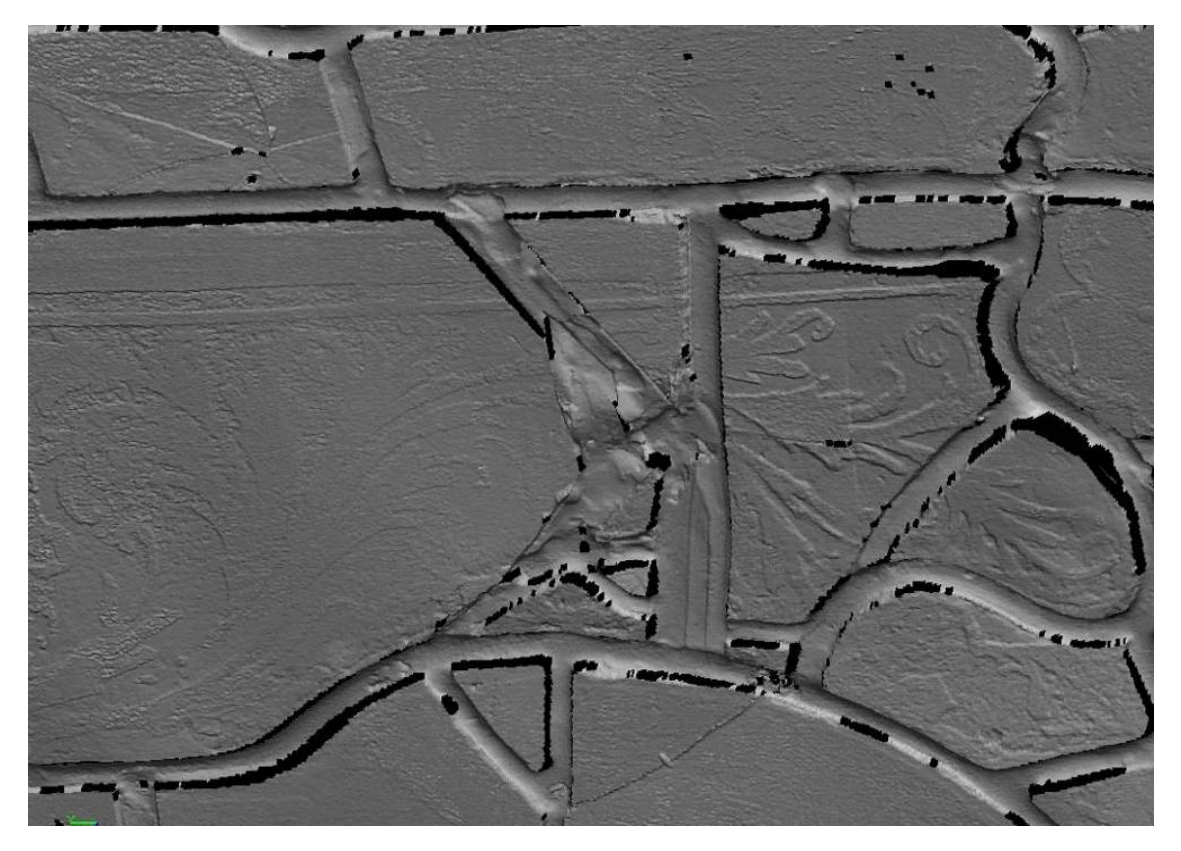

Abbildung 8: Detailaufnahme des 3D Scans der Innenseite von Scheibe nVII\_4b vor der Restaurierung – sichtbar die Bleiruten und die Oberflächenstruktur der einzelnen Scheiben (Screenshot aus dem Programm Comet Plus).

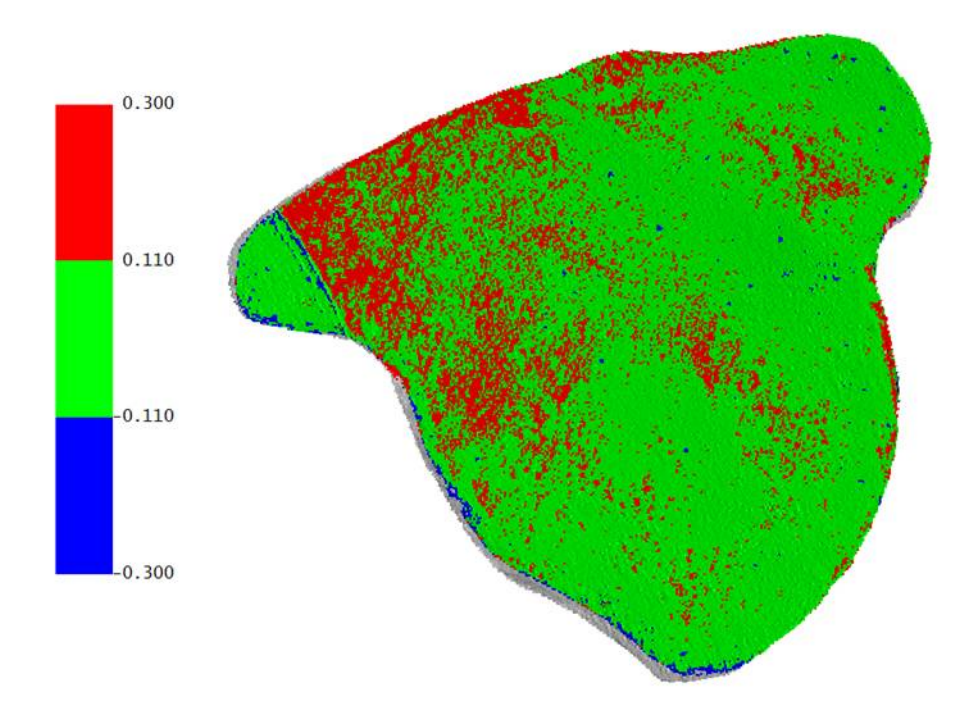

<span id="page-9-0"></span>Abbildung 9: Teilscheibe nVII 4b Außen: Virtueller Vergleich der Scans vor und nach der Restaurierung, dargestellt in Fehlfarben (Skala in mm; Screenshot aus dem Programm Comet Inspect).

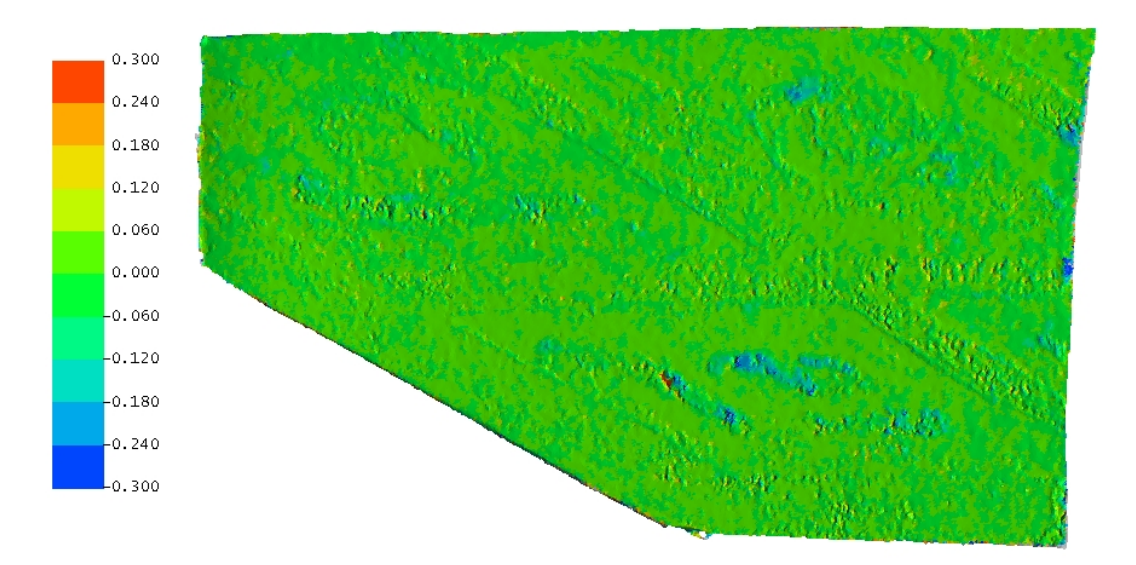

Abbildung 10: Teilscheibe nVII\_4b Innen: Virtueller Vergleich der Scans vor und nach der Restaurierung (Skala in mm; Screenshot aus dem Programm Comet Inspect).

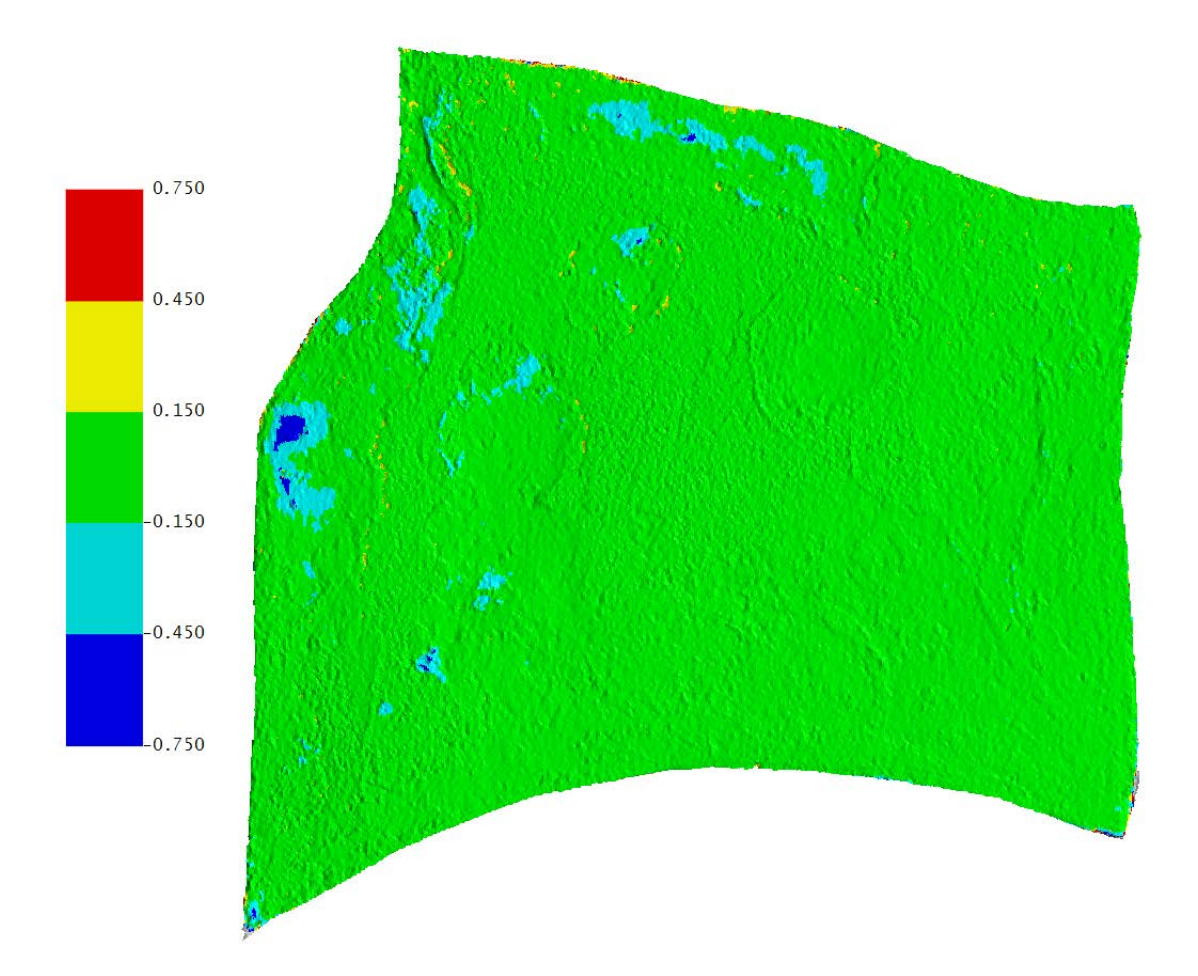

<span id="page-10-0"></span>Abbildung 11: Vergleich einer Teilscheibe aus nVIII\_4b Innen vor und nach der Restaurierung (Skala in mm; Screenshot aus dem Programm Comet Inspect).

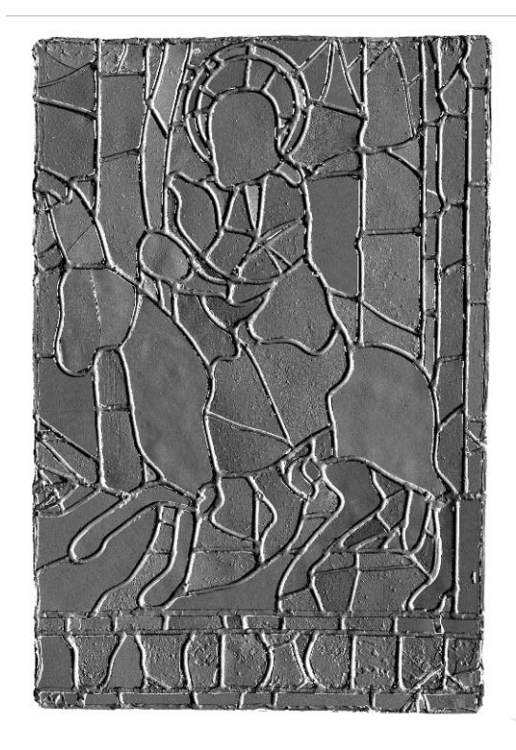

Abbildung 12: 3D-Scan der Außenseite des Feldes nII\_1b.

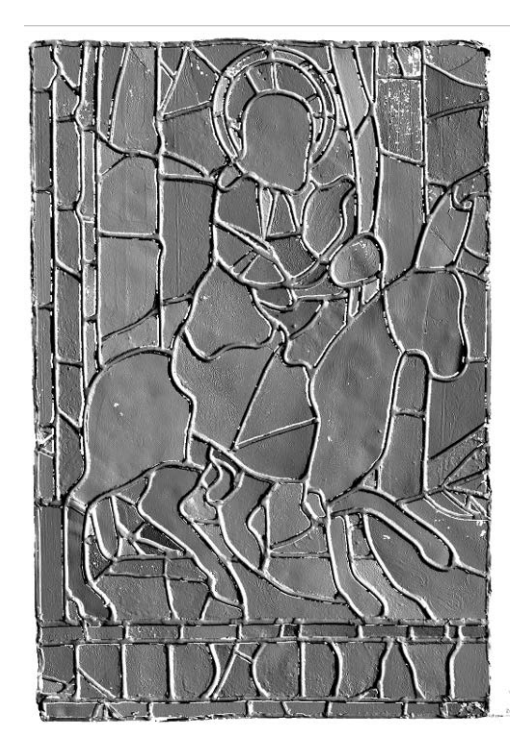

Abbildung 13: 3D-Scan der Innenseite von  $nII_1b$ .

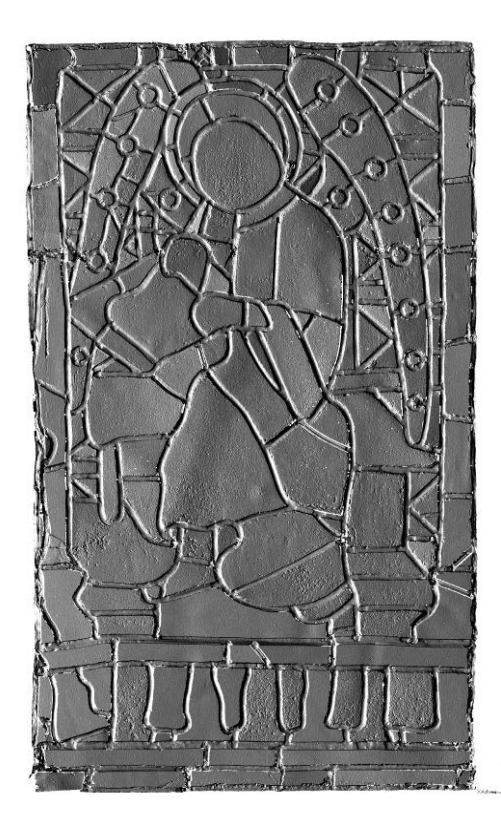

Abbildung 14: 3D-Scan der Außenseite von nIV\_1c.

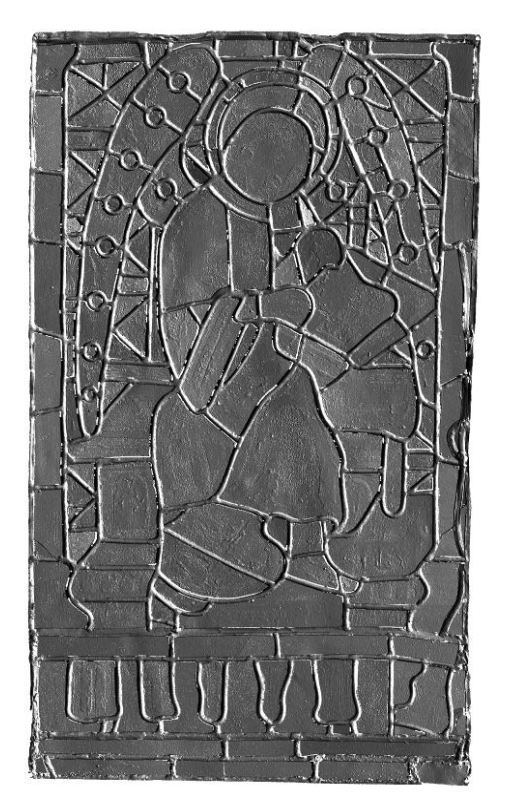

Abbildung 15: 3D-Scan der Innenseite von nIV\_1c.

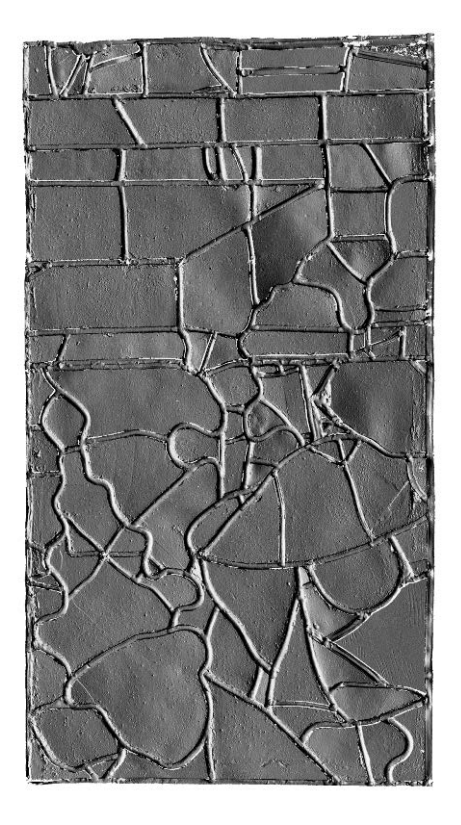

Abbildung 16: 3D-Scan der Außenseite von nVII\_4b.

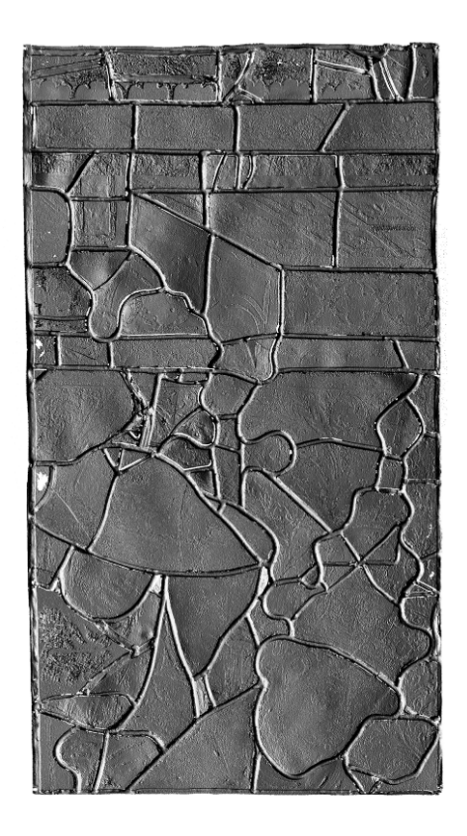

Abbildung 17: 3D-Scan der Innenseite von  $nVII_4b$ .

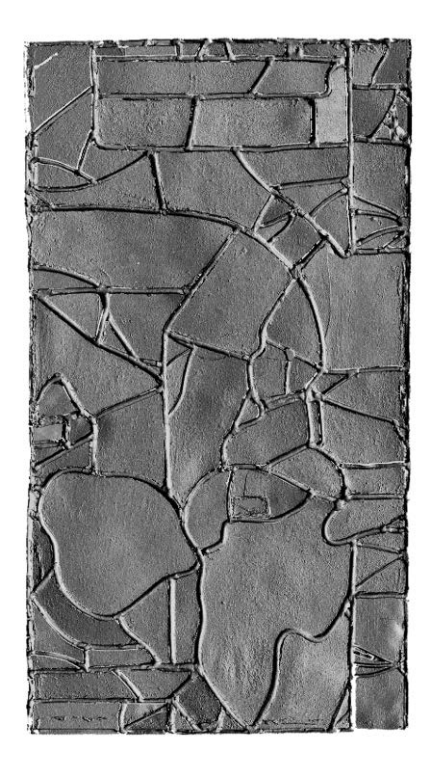

Abbildung 18: 3D-Scan der Außenseite von nVII\_6a.

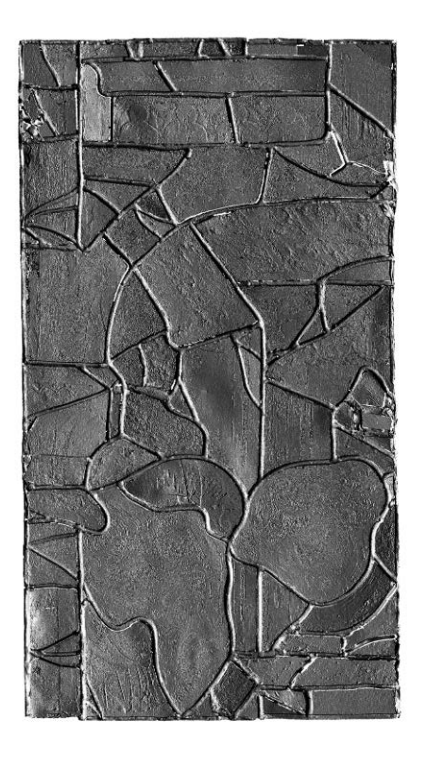

Abbildung 19: 3D-Scan der Innenseite von nVII\_6a.

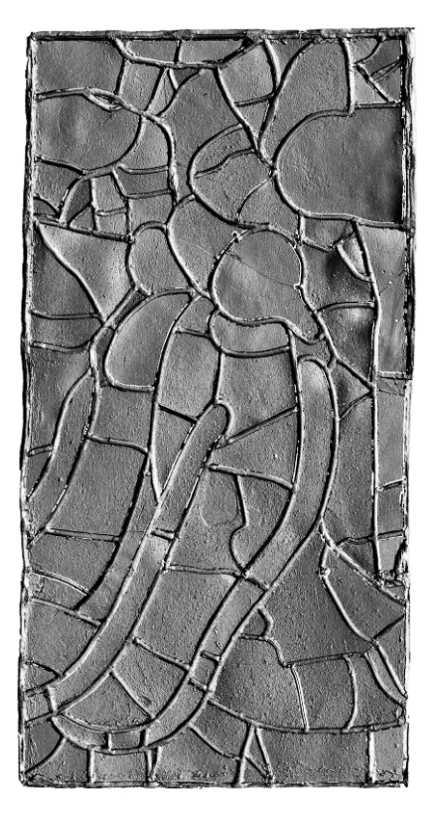

Abbildung 20: 3D-Scan der Außenseite von nVIII\_3a.

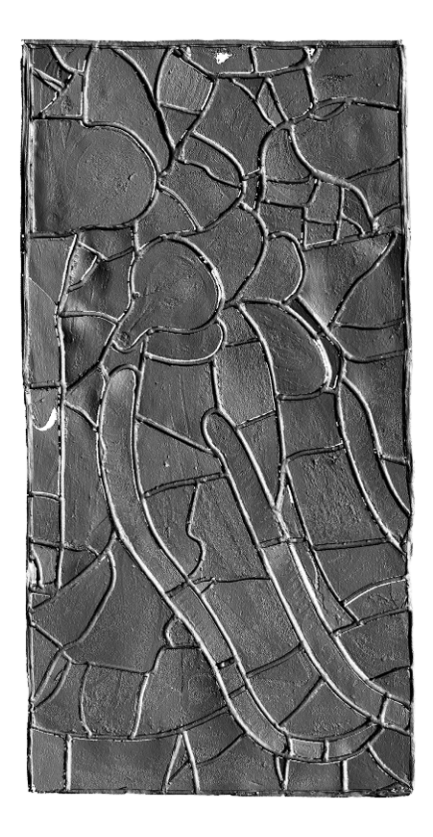

Abbildung 21: 3D-Scan der Innenseite von nVIII\_3a.

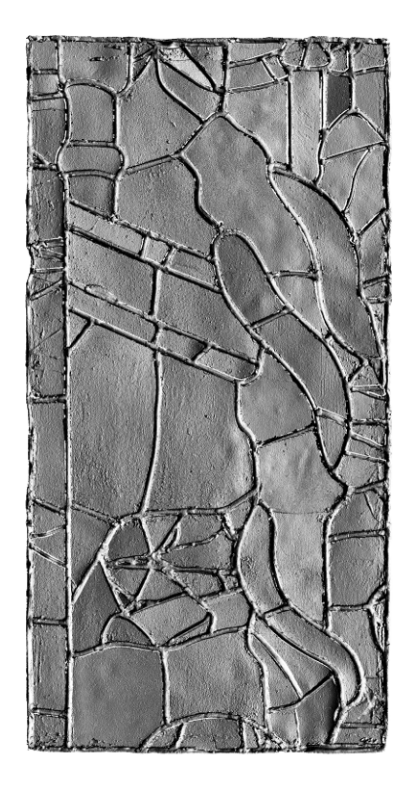

Abbildung 22: 3D-Scan der Außenseite von nVIII\_4b.

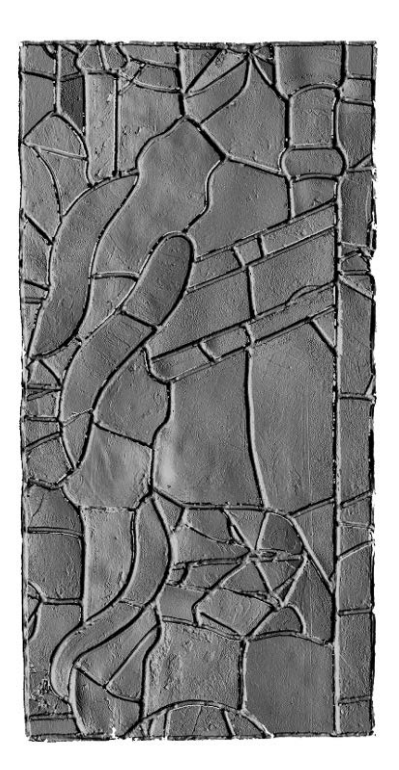

Abbildung 23: 3D-Scan der Innenseite von nVIII\_4b.

## **Literatur:**

Bellendorf 2009a:

Bellendorf, Paul: Laserscanning zur 3D-Vermessung von Kunst- und Kulturgut. In: Laseranwendung in Restaurierung und Denkmalpflege. Grundlagen - Chancen - Perspektiven. Tagung am 30. und 31. Januar 2009 in Osnabrück. Stuttgart: Fraunhofer IRB Verlag 2009. S.197-204.

Bellendorf 2009b:

Bellendorf, Paul: Hoch aufgelöste 3D-Dokumentation mittelalterlicher Oberflächen. Tagung: "Farbiges Mittelalter"?!, Bamberg 1.- 5. März 2009, im Druck.

Drewello 2010:

Drewello, Rainer; Kleine, Markus; Bellendorf Paul: Das mittelalterliche Mosesfenster in St. Jakob in Straubing im Schnittpunkt von Wissenschaft, Restaurierung und topografischer Dokumentation. In: The Art of Collaboration Stained-Glass Conservation in the Twenty-first Century, Harvey Miller Publishers, London, 2010, S. 183-192.

# **Abbildungsnachweis:**

Alle Abbildungen von den Autoren